# PanaCast 20 Jabra

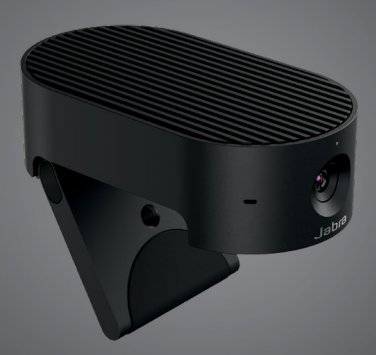

## ,,,,,,,, Jabra <sup>GN</sup> Manuale per l'utente

**GN** Making Life Sound Better

© 2021 GN Audio A/S. Tutti i diritti riservati. Jabra® è un marchio di fabbrica di GN Audio A/S.

Prodotto in Malaysia MODELLO: VSU030

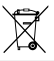

La **Dichiarazione di conformità** è disponibile su www.jabra.com/doc

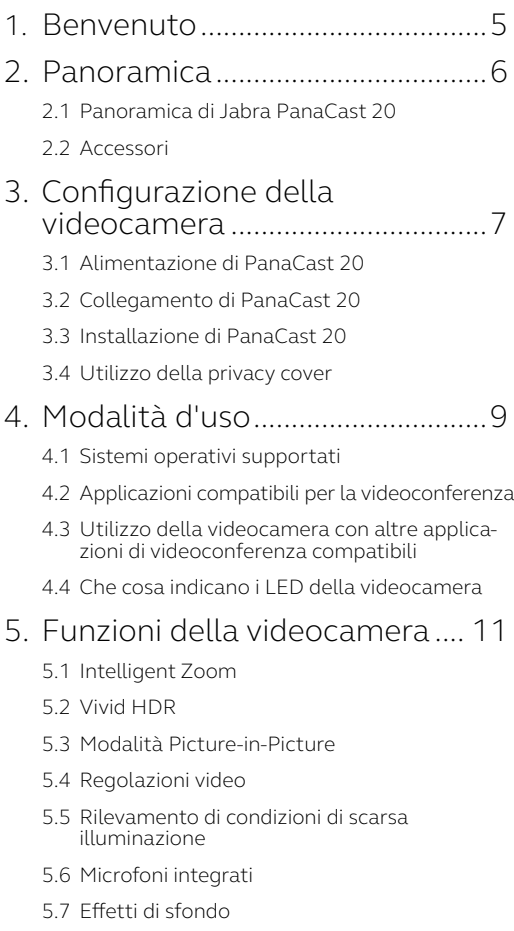

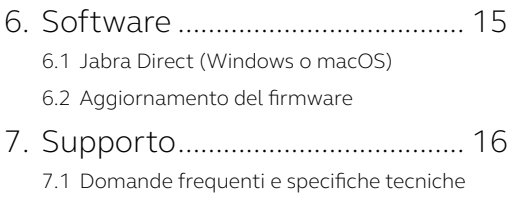

7.2 [Manutenzione del dispositivo Jabra](#page-15-0)

## <span id="page-4-0"></span>1. Benvenuto

Grazie per aver acquistato Jabra PanaCast 20. Ci auguriamo che tu ne sia soddisfatto!

#### **Funzionalità di Jabra PanaCast 20**

- **• Videocamera di livello enterprise.** Il video Ultra HD 4K (3.840 x 2.160 a 30 fps) porta l'intelligenza artificiale nella videocamera personale. Il partner perfetto per l'audio avanzato di Jabra Speak e i prodotti Evolve2 di alta qualità.
- **• Tecnologia video intelligente.** Intelligent Zoom mostra automaticamente le persone in modo nitido e le pone al centro della finestra del client, mentre Vivid HDR assicura la migliore esperienza video, anche in condizioni di illuminazione molto variabili.
- **• Modalità Picture-in-Picture.** Combina due immagini in un unico feed per evidenziare un'area di interesse e mostrare un soggetto.
- **• Collaborazione istantanea.** La tecnologia plug & play consente di collaborare con gli altri in maniera rapida e veloce.
- **• Compatibilità versatile.** Compatibile con Teams, Google Meet, Fuze, Zoom e molte altre piattaforme.

## <span id="page-5-0"></span>2. Panoramica

## 2.1 Panoramica di Jabra PanaCast 20

A PanaCast 20 beépített kémkedés elleni fedelet és három mikrofont tartalmazó Ultra HD 4K (3840 x 2160; 30fps) kamerával rendelkezik, che offre una qualità video migliore in situazioni di scarsa illuminazione e che ingrandisce automaticamente la persona più vicina per centrare l'inquadratura.

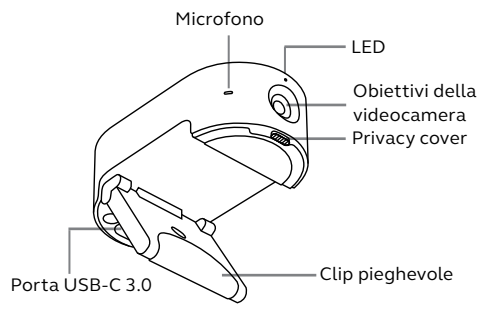

## 2.2Accessori

Gli accessori possono essere acquistati all'indirizzo jabra.com/accessories.

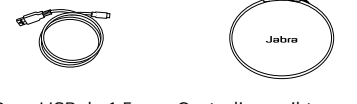

Cavo USB da 1,5 m Custodia per il trasporto

## <span id="page-6-0"></span>3. Configurazione della videocamera

## 3.1 Alimentazione di PanaCast 20

La videocamera PanaCast 20 funziona solo quando è connessa a una porta USB 3.0 sul computer tramite il cavo USB in dotazione.

## 3.2Collegamento di PanaCast 20

Collega il computer direttamente alla videocamera Jabra PanaCast utilizzando il cavo USB da 1,5 m in dotazione.

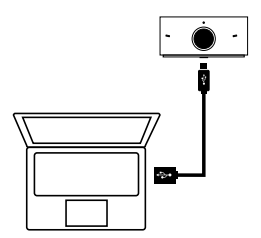

## <span id="page-7-0"></span>3.3 Installazione di PanaCast 20

La videocamera Jabra PanaCast 20 può essere installata nella parte superiore del monitor o del laptop utilizzando il supporto di montaggio regolabile.

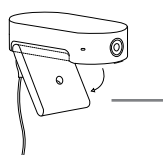

#### **Clip pieghevole**

Apri il supporto di montaggio per agganciare la clip al computer

Non installare la videocamera in modo che questa sia rivolta verso la luce solare diretta poiché ciò potrebbe avere un impatto negativo sul bilanciamento dei bianchi preimpostato e compromettere l'immagine.

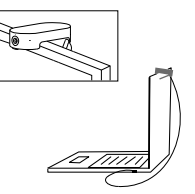

3.4 Utilizzo della privacy cover

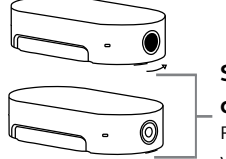

#### **Switch della privacy cover**

Fai scorrere la privacy cover verso destra

# <span id="page-8-0"></span>4. Modalità d'uso

## 4.1 Sistemi operativi supportati

Jabra PanaCast 20 supporta Windows 10 o versione successiva e ChromeOS. È compatibile anche con macOS 10.15 e versione successiva, tra cui macOS 11.x o versione successiva, e non richiede driver aggiuntivi.

Ti consigliamo di scaricare e installare Jabra Direct in modo da personalizzare le impostazioni della videocamera e aggiornare il firmware. Jabra Direct è disponibile per il download all'indirizzo Jabra Direct non supporta ChromeOS.

### 4.2Applicazioni compatibili per la videoconferenza

Jabra PanaCast 20 è compatibile con Teams, Google Meet, Fuze, Zoom e molte altre piattaforme.

## <span id="page-9-0"></span>4.3 Utilizzo della videocamera con altre applicazioni di videoconferenza compatibili

Assicurati che la videocamera Jabra PanaCast 20 sia stata configurata come dispositivo predefinito nelle impostazioni video per la tua applicazione di videoconferenza.

Per maggiori informazioni in merito alle applicazioni di videoconferenza compatibili, visita jabra.com/ help/panacast20.

### 4.4 Che cosa indicano i LED della videocamera

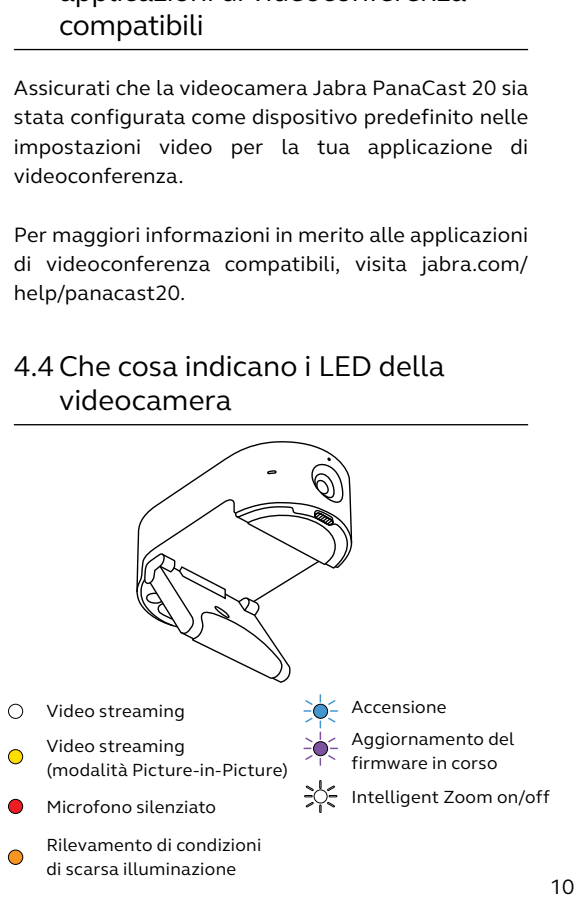

## <span id="page-10-0"></span>5. Funzioni della videocamera

## 5.1 Intelligent Zoom

Intelligent Zoom ingrandirà e centrerà ogni volta automaticamente l'immagine, concentrandosi su di te.

Intelligent Zoom è abilitato per impostazione predefinita e può essere abilitato o disabilitato utilizzando Jabra Direct.

### 5.2Vivid HDR

Vivid HDR ottimizza in maniera automatica la qualità video in un'ampia serie di condizioni di illuminazione.

Vivid HDR è disabilitato per impostazione predefinita e può essere abilitato o disabilitato utilizzando Jabra Direct.

### 5.3 Modalità Picture-in-Picture

La modalità Picture-in-Picture mostrerà la tua immagine in una vista separata nell'angolo inferiore destro. La vista principale può quindi essere regolata per concentrarsi su un'area di interesse tramite il camera controller in Jabra Direct.

## <span id="page-11-0"></span>5.4 Regolazioni video

Le impostazioni della qualità dell'immagine e le regolazioni della videocamera per quanto riguarda pan/tilt/zoom possono essere personalizzate utilizzando Jabra Direct.

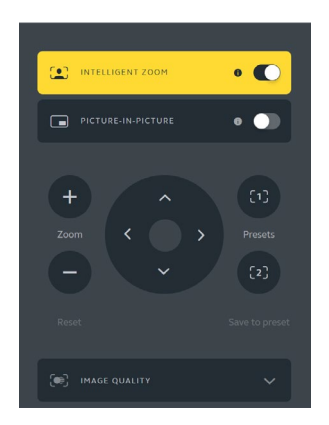

Per accedere alle regolazioni video:

- 1. Clicca sull'icona Jabra Direct che si trova nella barra delle applicazioni di Windows o nella barra del menu di macOS per aprire la finestra Jabra Direct.
- 2. Clicca su **Camera controller** per aprire le impostazioni del video.

<span id="page-12-0"></span>Le impostazioni relative alla qualità dell'immagine e le regolazioni della videocamera sono temporanee e si resetteranno automaticamente sui valori predefiniti quando il computer connesso verrà scollegato dalla videocamera.

#### 5.5Rilevamento di condizioni di scarsa illuminazione

Il LED mostra una luce arancione fissa quando Jabra PanaCast 20 rileva condizioni di scarsa illuminazione, che non sono ottimali e che durante una videochiamata potrebbero impedire alle persone di vederti bene.

Controlla la privacy cover e falla scorrere per assicurarti che sia completamente aperta. Se lo è e la spia LED arancione è ancora visibile, l'illuminazione del tuo ambiente è probabilmente troppo scura. Prova a migliorare le condizioni di illuminazione della stanza.

## 5.6 Microfoni integrati

Jabra PanaCast 20 presenta tre microfoni integrati. La portata di ricezione ottimale del microfono arriva fino a 2,5 m.

I microfoni sono disattivi per impostazione predefinita e possono essere attivati o disattivati utilizzando Jabra Direct.

<span id="page-13-0"></span>Il dispositivo Jabra PanaCast 20 può sfocare lo sfondo del video o sostituirlo con uno sfondo nero, grigio, bianco o verde. Lo sfondo verde è utile per le applicazioni che utilizzano uno schermo verde. Puoi personalizzare ulteriormente lo sfondo del software di videoconferenza (ad esempio, Microsoft Teams o Zoom).

Gli effetti di sfondo sono disattivati per impostazione predefinita e possono essere abilitati tramite Jabra Direct.

Nota: la funzione Picture-in-Picture non è supportata quando è abilitata la sfocatura dello sfondo.

# <span id="page-14-0"></span>6. Software

## 6.1 Jabra Direct (Windows o macOS)

Jabra Direct è un software gratuito progettato per il supporto, la gestione e l'abilitazione di funzionalità ottimali sui dispositivi Jabra.

Per scaricare gratuitamente la versione più recente, visita il sito jabra.com/direct

### 6.2Aggiornamento del firmware

Gli aggiornamenti del firmware migliorano le prestazioni oppure aggiungono nuove funzionalità ai dispositivi Jabra.

Una volta che il tuo computer sarà connesso a Jabra PanaCast 20, Jabra Direct ti invierà una notifica non appena sarà disponibile un aggiornamento.

# <span id="page-15-0"></span>7. Supporto

## 7.1 Domande frequenti e specifiche tecniche

Scopri le domande frequenti e le specifiche tecniche su jabra.com/help/panacast20.

### 7.2 Manutenzione del dispositivo Jabra

- Il dispositivo Jabra PanaCast 20 è progettato per essere utilizzato solo al chiuso.
- Evita la luce diretta del sole e le temperature al di sopra di 40°C o al di sotto di 0°C.
- Utilizza un panno adatto per tenere pulita la videocamera PanaCast 20.
- Non esporre la videocamera o i cavi alla pioggia né ad altri liquidi.
- Non posizionare la videocamera nei pressi delle ventole di un monitor o di una TV in quanto ciò potrebbe causare il surriscaldamento e il malfunzionamento della videocamera.

La videocamera potrebbe essere calda al tatto quando questa è connessa all'alimentazione. A causa dei vari processori, è normale che la videocamera operi a una temperatura elevata. Questa temperatura elevata rientra completamente all'interno dei requisiti operativi di sicurezza e non ha alcun impatto sulla durata della videocamera.